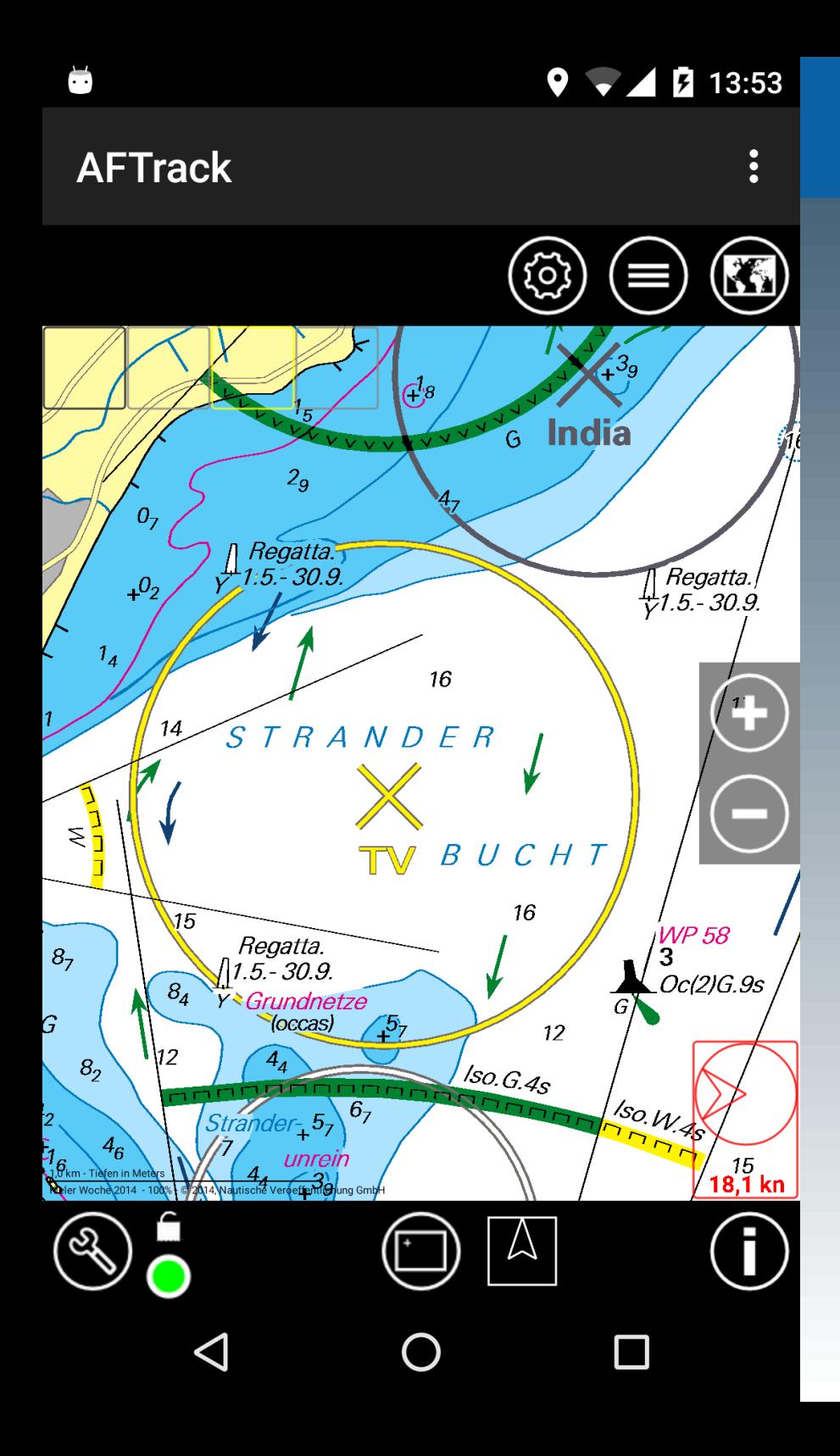

Wind-Routing

#### Wind-Info

Es wird die aktuelle Windrichtung und -stärke angezeigt. In Einstellungen Display muss die Anzeige aktiviert werden.

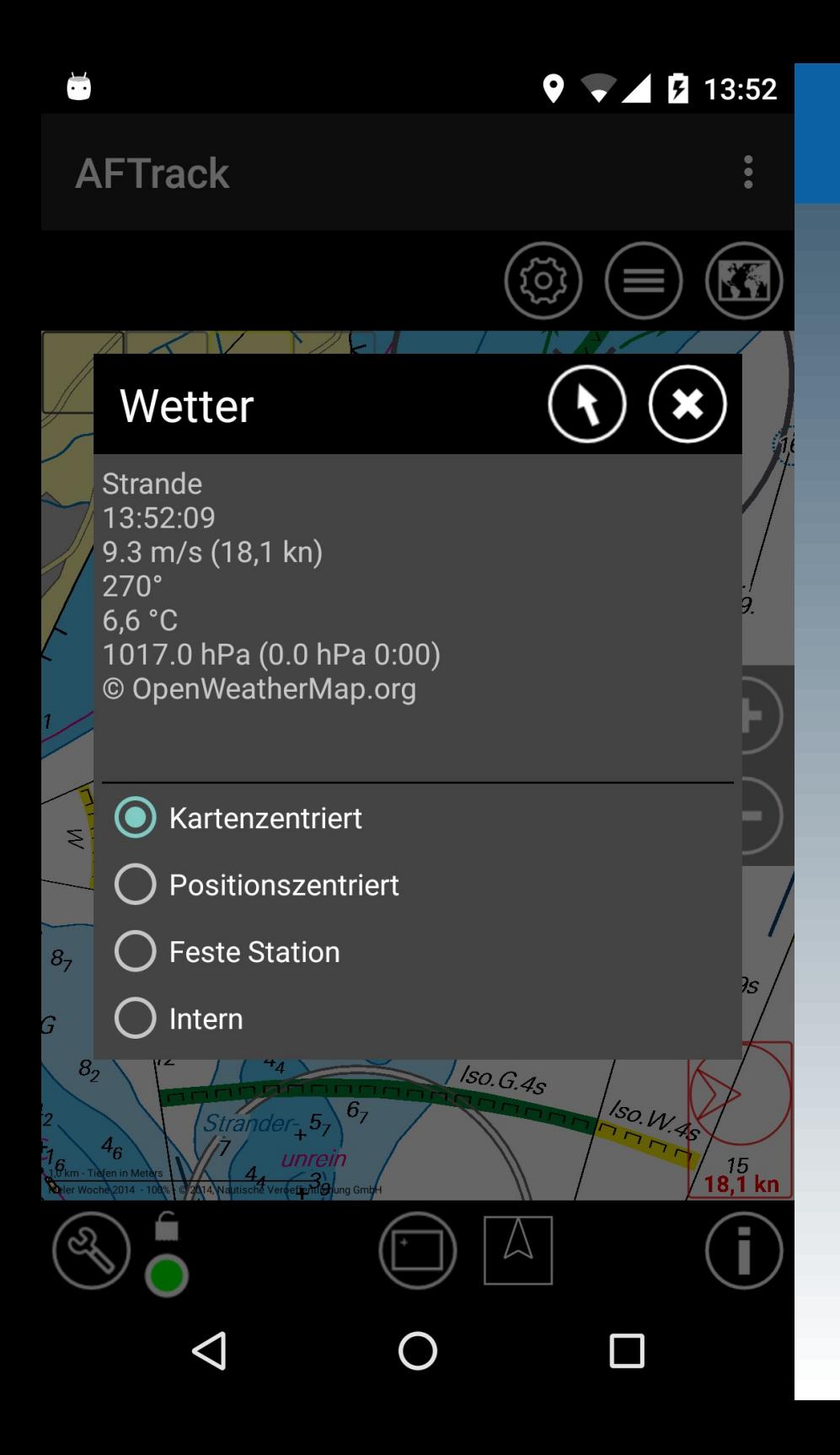

Wind-Routing

Es gibt verschiedene Einstellungen was angezeigt werden soll. Beim ersten Mal wird die nächste Wetterstation sichtbar.

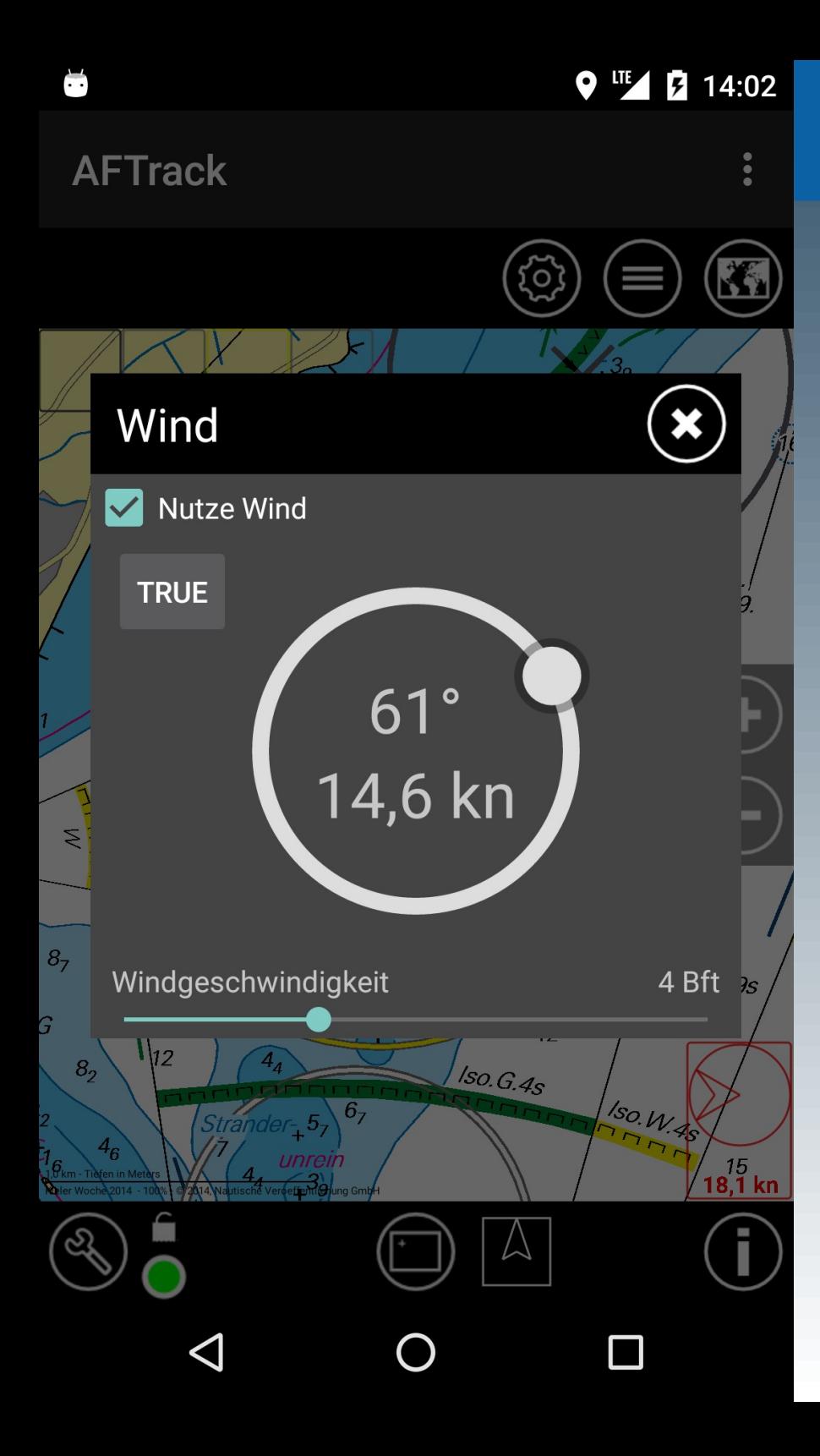

Wind-Routing

Über den **W** Knopf erreicht man die manuellen Einstellungen für Windrichtung und Geschwindigkeit.

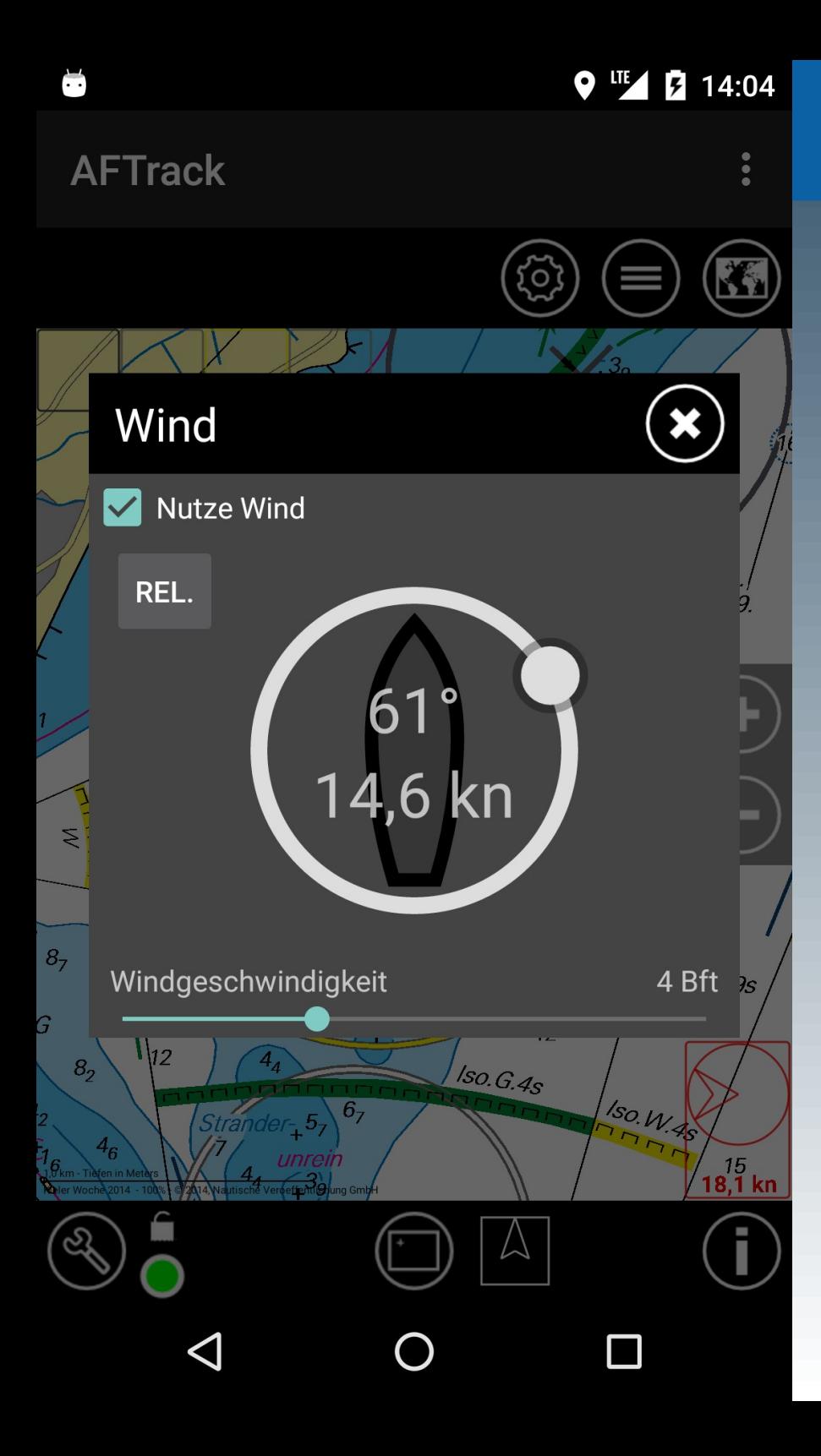

Wind-Routing

Es kann wahrer oder scheinbarer Wind eingestellt werden - je nach Situation.

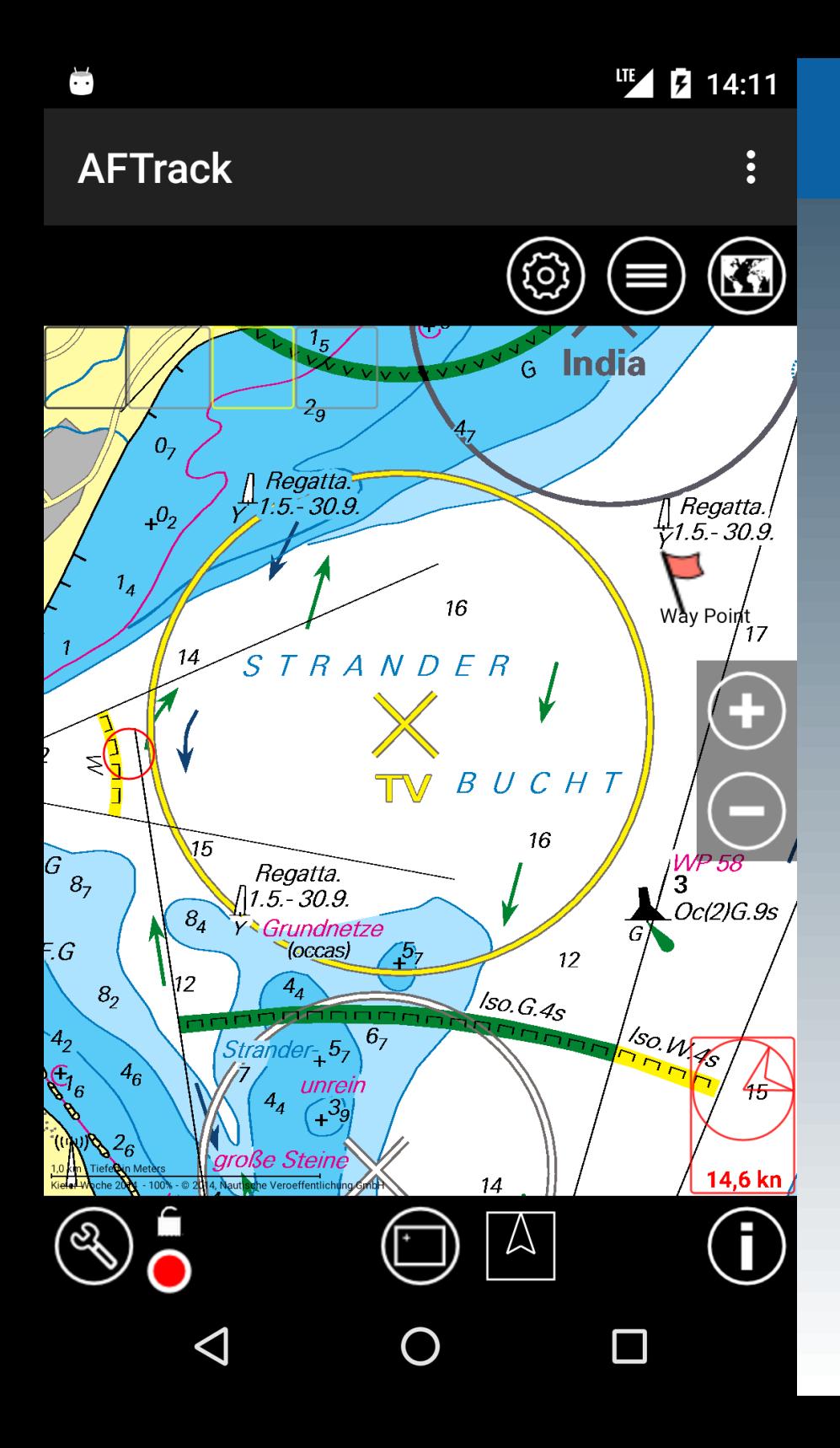

Wind-Routing

Einen Wegepunkt anlegen über langes Drücken auf der Karte. O Und über einen Tap<br>auf das Symbol den auf das Symbol den GoTo-Mode aktivieren.

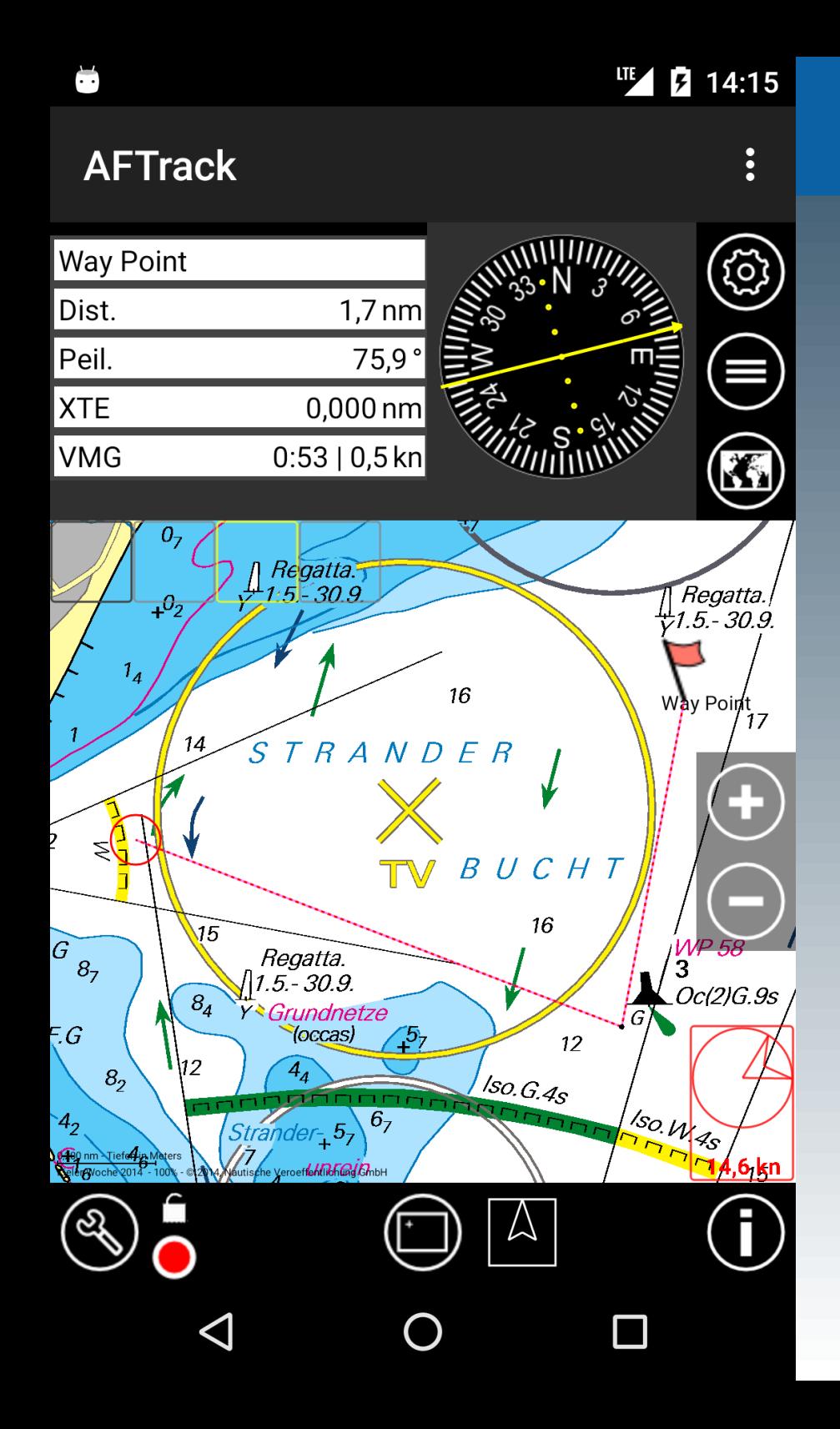

Wind-Routing

Nun wird die Peilung abhängig vom Wind angezeigt, die Entfernung und die Zeit zum Ziel wird entsprechend angepaßt. Diese Informationen werden kontinuierlich fortgeführt. Gleichzeitig wird die 'Startlinie' anzeigt, um Veränderungen beurteilen zu können.

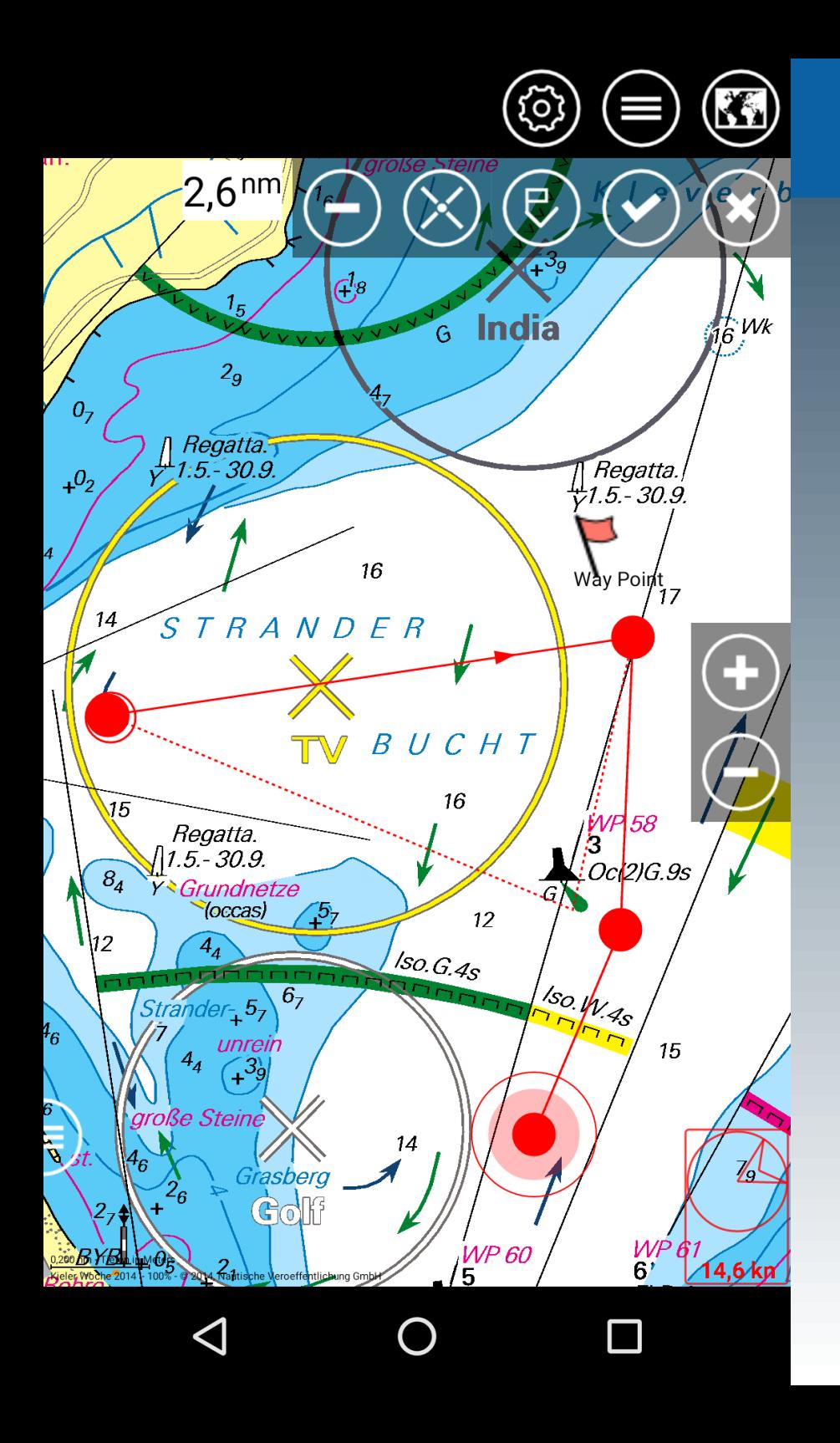

Wind-Routing

Dies wird auch bei der Routenplanung berücksichtig.